# Fiery® Command WorkStation® 6.2

カット紙対応プリンター向けの新機能ガイド

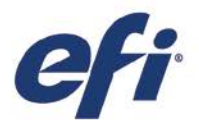

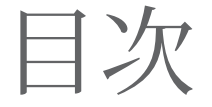

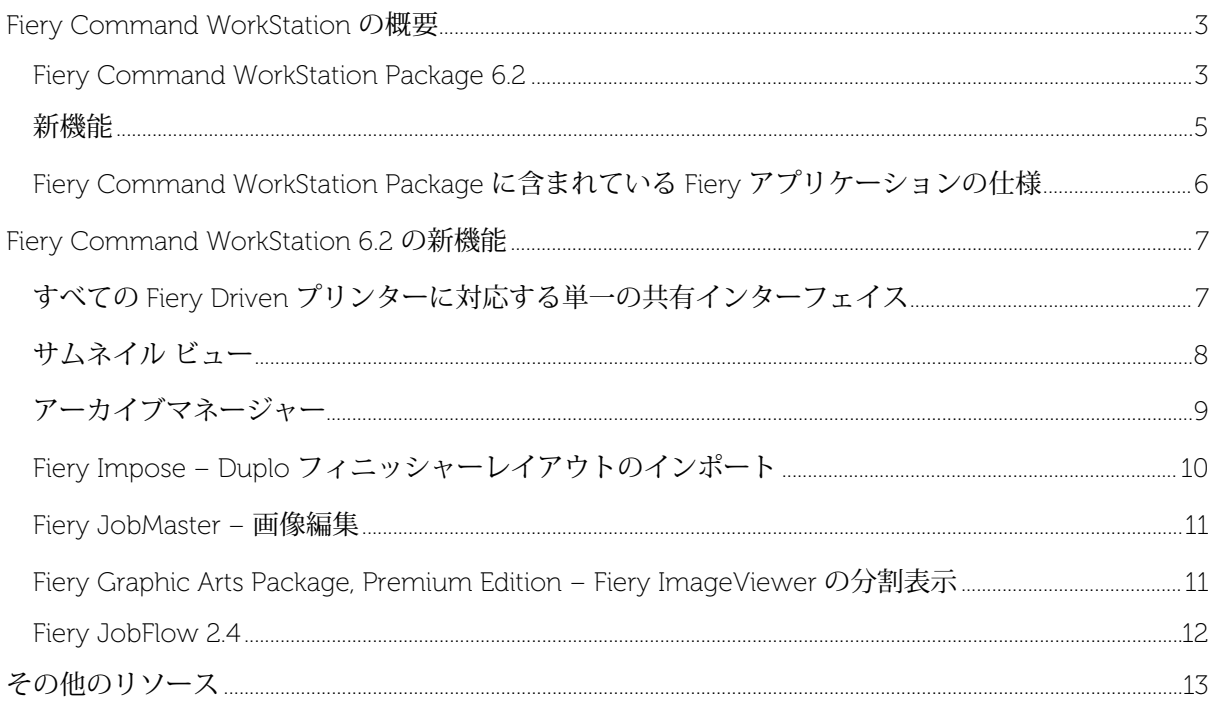

# EFIはお客様のビジネスの発展をお手伝いします

EFIは看板・パッケージ・繊維製品・セラミックタイル・パーソナライズされた書類の制作のための革新的テ クノロジーを開発しています。EFIの提供する様々なプリンター・インク・デジタルフロントエンド・総合的 ビジネスソリューション及び生産ワークフローにより、生産プロセスを改良・簡素化することで、印刷業界 で圧倒的な競争力と高い生産性を手に入れることができます。詳細は: [http://www.efi.co.jp](http://www.efi.co.jp/) まで。

Nothing herein should be construed as a warranty in addition to the express warranty statement provided with EFI products and services.

The APPS logo, AutoCal, Auto-Count, Balance, BESTColor, BioVu, BioWare, ColorPASS, Colorproof, ColorWise, Command WorkStation, CopyNet, Cretachrom, Cretaprint, the Cretaprint logo, Cretaprinter,<br>Cretaroller, Digital StoreF other countries.

All other terms and product names may be trademarks or registered trademarks of their respective owners, and are hereby acknowledged.

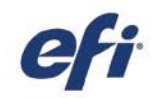

# <span id="page-2-0"></span>Fiery Command WorkStation の概要

Fiery サーバーの印刷ジョブ管理インターフェ イスである Fiery Command WorkStation は、 印刷の生産性と性能を高め、より直観的な操 作を可能にします。また、ジョブの管理を一 元化し、ネットワーク上のすべての Fiery サー バーに接続して、生産性を高めます。直観的 なインターフェイスのため、ユーザーのエク スペリエンスレベルに関係なく、ジョブ管理 が簡単になります。

Apple® macOS®と Microsoft® Windows®のク ロスプラットフォームをフルサポートし、一 貫した機能、外観、操作性を提供します。こ の直観的なインターフェイスは十分に実用的 なリモート接続機能を備えているので、ユー ザーは Fiery Server へのローカル接続の使用 時と同じ品質の結果を得ることができます。

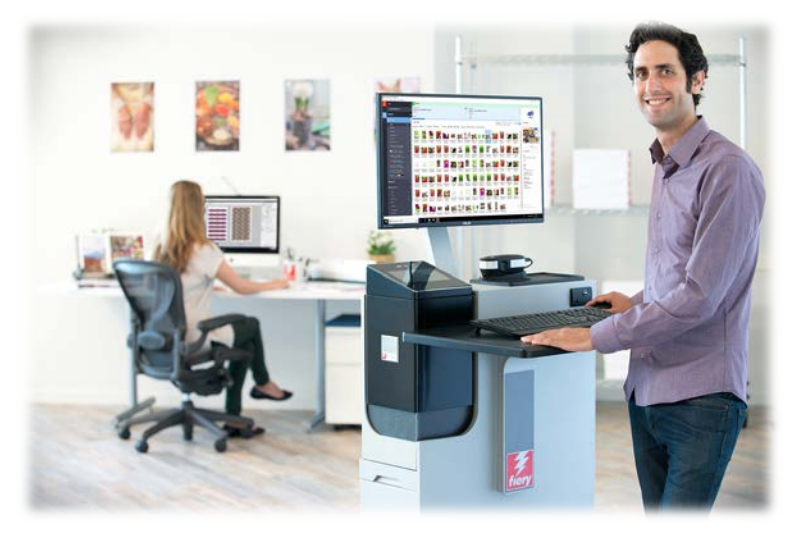

また、Fiery Command WorkStation を利用することで、印刷プロバイダーは、追加のコストを負担することな く、現行の Fiery サーバー(Fiery System 10/10e 以降)を更新して、ユーザビリティを強化できます。

この新機能ガイドは、Fiery Command WorkStation 6.2 の優れた新しい特長と機能について説明します。

Fiery Command WorkStation バージョン 6.2 は [www.efi.com/CWS](http://www.efi.com/CWS) からダウンロードしてください。

#### <span id="page-2-1"></span>Fiery Command WorkStation Package 6.2

Fiery Command WorkStation 6.2 は、Fiery Command WorkStation Package に含まれています。このパッケー ジのダウンロードおよびインストールは Fiery Software Manager によって処理されます。

このパッケージには、以下のソフトウェアが含まれており、ダウンロードすることができます。

#### Fiery Command WorkStation

ネットワーク上の Fiery Driven カット紙対応、ワイド、スーパーワイド、高速インクジェットのあらゆ るプリンター<sup>1</sup> を制御することでジョブ管理を一元化し、リアルタイムの生産性を向上させます。

Fiery Command WorkStation 6.2 には、オプションのメイクレディソフトウェアとして、Fiery Impose、

Fiery Compose および Fiery JobMaster が含まれています。

#### Fiery Hot Folders

反復作業のジョブ送信プロセスを自動化して時間を節約し、簡単なドラッグアンドドロップ操作で印刷 エラーを減らします。

#### Fiery Software Uninstaller

macOS 版クライアント上で Fiery アプリケーション、Fiery Driven プリンター、関連する印刷ドライバ ーまたはファイルを簡単に削除できます。

<sup>1</sup> サポートされている Fiery サーバーについては、以下の仕様セクションを参照してください。

2018 年 5 月 Copyright 2018 |ELECTRONICS FOR IMAGING, INC.All Rights Reserved. 3 パージ 13

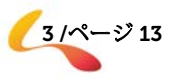

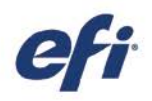

#### Fiery Software Manager

Command WorkStation Package に加え、Fiery Software Manager では、以下の Fiery アプリケーションもイン ストールします。

#### Fiery Remote Scan

TWAIN 対応アプリケーションであり、コピー機から スキャンデータを取得して、保存したり、互換性のあ るアプリケーションに直接インポートしたりすること ができます。現在はスタンドアロンアプリケーション となっており、ユーザーがダウンロードしてクライア ントにインストールすることができます。

#### Fiery JobFlow(Windows のみ)

Fiery JobFlow™により、プリプレスワークフローの自 動化が可能になり、ジョブの処理と印刷を効率化でき ます。無料版の Fiery JobFlow Base では、PDF 変換、 Fiery Preflight<sup>1</sup>、高品位イメージ画像処理 <sup>2</sup>、書類の面 付け <sup>3</sup> を含むワークフローを管理することができるほ か、ジョブの送信、アーカイブ、出力のための柔軟な オプションも用意されています。有料版の Fiery JobFlow にアップグレードすると、ルールベースのワ

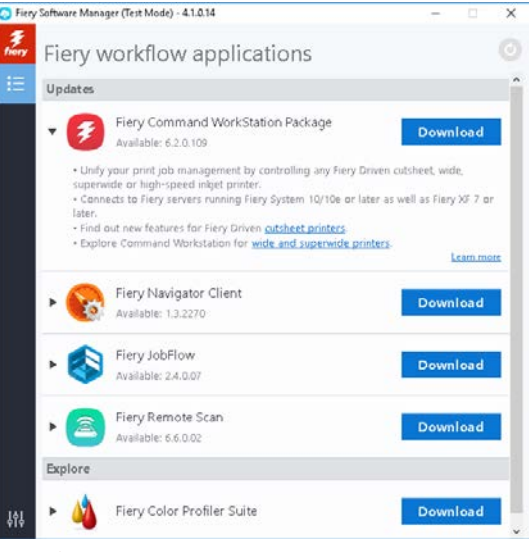

*Fiery Software Manager*

ークフロー、Enfocus PitStop による高度なプリフライトおよび PDF 編集、効率を最大限に高めるクラ ウドベースの JobFlow 承認プロセスによって、インテリジェンスがさらに向上します。

#### Fiery Navigator

Fiery Navigator は、プロアクティブな印刷業務制御とデバイス管理に役立つサービスです。主要なプロ ダクションメトリクスを収集し、各 Fiery Driven デバイスへの設定の展開を可能にします。

#### Fiery Integration Package (Windows のみ)

Fiery Integration Package には、Fiery JDF と Fiery API が付属しています。Fiery Software Manager の 環境設定で「追加機能の表示」を選択して、Fiery Integrated Package を確認しダウンロードする必要 があります。

#### Fiery Color Profiler Suite

Fiery Color Profiler Suite カラー管理ソフトウェアは、印刷システムの統合されたカラー管理機能と品質 管理を実現します。Fiery Driven プリンターのカラー機能を拡張し、プロファイルの作成、検査、編集 やカラー品質の保証を行う高度な管理ツールです。モジュラー機能によって、あらゆる用紙でデザイン やオフィスアプリケーション間のカラー精度と一貫性を保証でき、生産性と投資収益率が向上します。

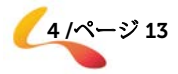

<sup>&</sup>lt;sup>1</sup> Fiery Graphic Arts Package, Premium Edition が必要

<sup>&</sup>lt;sup>2</sup> Fiery Image Enhance Visual Editor が必要

<sup>3</sup> Fiery Impose が必要

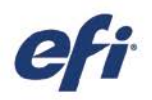

#### <span id="page-4-0"></span>新機能

技術革新の伝統を守り、カット紙対応プリンターユーザーにとっての価値を引き続き実現しながら、バージョン 6.2 では新しい生産性向上機能を提供しています。このガイドでは、新しい機能を分類し、最も重要な変更点を以下 のカテゴリに分けて紹介します。

- すべての Fiery Driven プリンター<sup>1</sup> に対応する単一の共有インターフェイス
- サムネイル ビュー
- アーカイブマネージャー
- Fiery Impose
	- − Duplo フィニッシャーレイアウトのインポート
- Fiery JobMaster
	- − 画像編集
- Fiery Graphic Arts Package, Premium Edition
	- − ImageViewer の分割表示
- Fiery JobFlow 2.4

1サポートされている Fiery サーバーについては、以下の仕様セクションを参照してください。

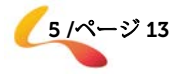

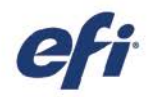

## <span id="page-5-0"></span>Fiery Command WorkStation Package に含まれている Fiery アプリケーションの仕様

これらのアプリケーションは、以下のサーバーおよびクライアントにインストールして接続することができます。

- Fiery Software が稼働する Fiery サーバー:
	- − Fiery System 10 または 10e、FS100/100 Pro、FS150/150 Pro、FS200/FS200 Pro、FS300/FS300 Pro サー バー
	- − Fiery XF 7 以上
- macOS クライアント:
	- − macOS X® 10.11 以降
	- − 4 GB 以上の RAM(推奨)
	- − 7GB のハードドライブ空き容量
	- − 表示の最小解像度:
		- o カット紙対応プリンターの場合:1280 x 1024
		- o ワイドおよびスーパーワイドプリンターの場合:1600 x 900
- Windows クライアント:
	- − プロセッサー:Pentium 4、1 GHz 以上のプロセッサー
	- − Microsoft Windows 7、8.1、10 以降
	- − Microsoft Windows Server 2012 以降
	- − 1 GB 以上の RAM
	- − 16 GB のハードドライブ空き容量
	- − 表示の最小解像度:
		- o カット紙対応プリンターの場合:1280 x 1024
		- o ワイドおよびスーパーワイドプリンターの場合:1600 x 900

Fiery Command WorkStation 6.0 以降、Fiery Hot Folders および Fiery Remote Scan は、Fiery System 9 R2 以下が稼働す る Fiery サーバー、または Fiery Central サーバーには接続しません。これらのシステムに接続するには、Fiery Command WorkStation 5.8 をインストールしなければなりません。バージョン 6 からバージョン 5.8 へダウングレードする方法につ いては、www.efi.com/cws を参照してください。

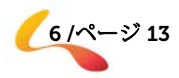

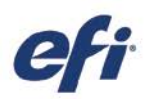

<span id="page-6-0"></span>Fiery Command WorkStation 6.2 の新機能

# <span id="page-6-1"></span>すべての Fiery Driven プリンターに対応する単一の共有インターフェイス

現在、印刷ビジネスは新しい印刷テクノロジーやビジネスチャンスへと拡大していますが、Fiery Command WorkStation 6.2 を使用することで、さまざまな製造元から提供されるカット紙対応、ワイド、スーパーワイ ド、高速インクジェットのどのプリンターを使用していても、同じ統一されたジョブ管理インターフェイスのメ リットを享受できます。すべての Fiery Driven プリンター<sup>1</sup> に対応する単一の共有インターフェイスで、次のよ うなプロダクション効率向上が実現されます。

- 習熟時間の短縮
	- − Fiery Command WorkStation は、新規ユーザーにとって習得しやすいインターフェイスです。無料の教 育用リソースがオンラインで提供されているので、印刷プロダクションの管理を初日から開始できます。
	- − さまざまな印刷テクノロジーを操作できるように幅広い知識を習得しようとしているオペレーターにと っては、異なる印刷管理アプリケーションの習得が必要な場合に比べて、習得にかかる時間が短縮され ます。
- 社内の専門知識や技能を高めることで業務の柔軟性と生産性が向上
	- − ユーザーは 1 つのインターフェイスを習得するだけでよいので、たとえ本来の職務でなくても、納期の 迫った他のタスクに容易に切り替えることができます。
	- − 複数のプリンターでの印刷プロダクションを、事実上どこからでも管理できます。Command WorkStation では、エンジンのプロダクション状況に関する最新情報がたえずユーザーに提供されるの で、プリンターまで足を運んで状況を確認する手間が省けます。
- IT のオーバーヘッドと投資の削減
	- − Fiery Command WorkStation では、macOS クライアントでも Windows クライアントでも機能する 1 つ のアプリケーションでインストールとセットアップを簡単に実行できます。
	- − Fiery Software Manager では、すべてのインストーラーをグループ化してあらゆる Fiery アプリケーショ ンにアクセスできるようになっており、新しいリリースの通知を送信してアプリケーションを常に最新 の状態に保ちます。

<sup>1</sup> サポートされている Fiery サーバーについては、上記の仕様セクションを参照してください。

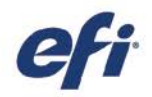

### <span id="page-7-0"></span>サムネイル ビュー

ジョブを Job Center で一覧として表示できるだけでなく、 Fiery Command WorkStation では、キューやビュー内のジ ョブを新しい方法で表示できます。サムネイルビューによ り、最初のページのプレビューでジョブを視覚的に識別で きるオプションが提供されています。

右上隅にある 2 つの新しいボタンをクリックして、ジョブ 一覧とサムネイルビューをすばやく切り替えることができ ます。

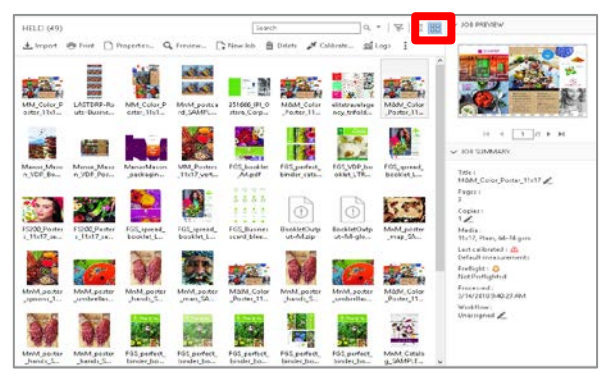

サムネイルビューより、ユーザーは、ジョブの内容をすば やくプレビューしてジョブを簡単に見つけることができま

サムネイル ビュー

す。リストビューに表示されるのと同じ列カテゴリでジョブを並べ替えることができるほか、ジョブの上にマウ スを移動することで、ファイルの完全名、ジョブ状況、ユーザー名、日付、時刻などの追加情報を表示すること もできます。

その他の利用可能な機能としては、複数ジョブの選択や、他のキューまたは Fiery サーバーへのファイルのドラ ッグアンドドロップなどがあります。

サムネイルビューはジョブの先頭ページのジョブプレビュー表示と同じです。つまり、

- すべての処理済みのジョブでプレビューが表示されます。
- スプール済みジョブの場合は、Fiery FS300 Pro 以降を搭載した外部 Fiery サーバーにプレビューが表示 されます。
	- o スプール済みジョブでは、PS、PDF、TIFF、EPS のいずれかの形式の場合にプレビュー を表示できます。
	- o スプール済みジョブのプレビューでサポートされていないその他のジョブ形式の場合は、一般 的なサムネイルが表示されます。
	- o ジョブのプロパティで行った変更は、サムネイルプレビューには反映されません。たとえば次 のような場合です。
		- 面付けジョブでは、処理済みでない限り、シートレイアウトは表示されません。
		- カラー管理上の変更は、処理済みのジョブにのみ表示されます。

サムネイルビューは、ワイド、スーパーワイド、高速インクジェットのエンジンを搭載した Fiery サーバーでも 利用できます。

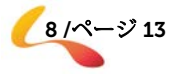

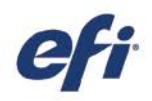

# <span id="page-8-0"></span>アーカイブマネージャー

Fiery Command WorkStation には、 すべての Fiery ジョブに対応するシンプ ルで安全な新しいストレージソリューシ ョンが含まれています。

アーカイブマネージャーを使用すると、 ユーザーは簡単なプロセスに従って、 接続しているすべての Fiery サーバーに ついて、Fiery サーバーに現在アーカイ ブされているすべてのジョブを、その Fiery サーバーとは無関係な場所に移行

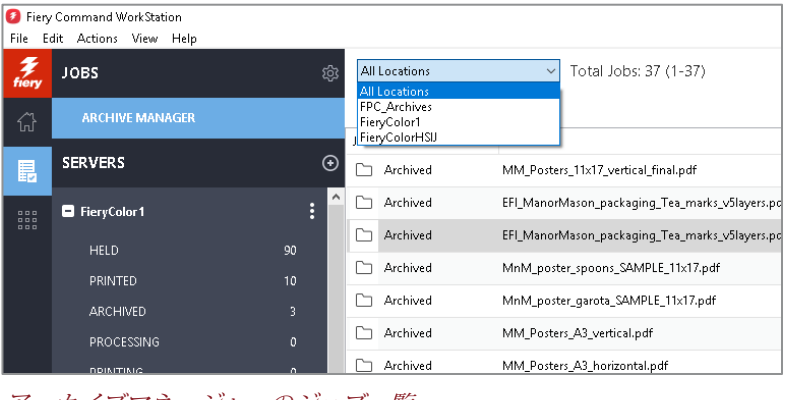

アーカイブマネージャーのジョブ一覧

できます。システム管理者の権限を持つユーザーは、ネットワーク、クラウド、自分自身のコンピューターのい ずれかにアーカイブフォルダーを自由に設定できます。

アーカイブマネージャーは、次のように、はるかに柔軟なジョブストレージソリューションを提供します。

- ジョブアーカイブは、他のあらゆるデジタルアセットの場合と同じ IT バックアップ手順に従って作成 できます。
- 接続しているすべての Fiery サーバー間でジョブアーカイブを容易に共有することができます。
- ユーザーは、基本的な検索機能を使用してアーカイブされたジョブをすばやく見つけることができます。 また、Fiery サーバーの電源が切断された場合や Fiery サーバーのアップグレードまたは再読み込みを実 行している場合でもジョブを検索できます。
- ユーザーはすべてのアーカイブ済みジョブを 1 つのビューに一覧表示でき、そこでジョブをプレビュー したり検索したりできます。

アーカイブ済みジョブが Fiery サーバーにある場合、アーカイブマネージャーが移行プロセスでそれらのファイ ルを選択した場所に移動します。これにより、次のような従来の問題が解消されます。

- Fiery ソフトウェアの再読み込みやアップグレードの際にアーカイブ済みジョブがなくなる。
- キュー全体で Fiery サーバーごとにジョブが 10,000 件に達すると、それ以上ジョブをアーカイブでき ない。
- ハードドライブメモリの容量不足により Fiery サーバーが動作しなくなるおそれがある。

アーカイブマネージャーは、カット紙対応エンジンと高速インクジェットエンジンの場合にのみ使用できます。 アーカイブマネージャーの詳細については[、サポート資料を](http://product-redirect.efi.com/cws_home/help/archivemanager/6.2/en-us/)参照してください。

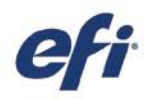

#### <span id="page-9-0"></span>Fiery Impose – Duplo フィニッシャーレイアウトのインポート

Fiery Impose では、Duplo フィニッシャーとの統合が大幅に改善されたため、カスタムレイアウトのオフライン仕 上げを自動化できます。この機能では、Duplo フィニッシャーのレイアウトファイルをインポートして面付けを数 秒でセットアップできます。また、Duplo フィニッシャーで手動設定を行わずに今後のジョブを自動化できます。

Duplo フィニッシャー\*でユーザーが作成したレイアウトファイルは、Fiery Impose にインポートできます。 これにより、レイアウトファイルで定義された面付けレイアウトが自動的に設定されるので、フィニッシャーの 設定と完全に一致させることができ、ユーザーのミスや手直しを最小限に抑えることもできます。

ユーザーは Fiery Impose でのレ イアウト作業中に、グレー表示さ れていない設定にのみ影響を及ぼ す追加の Fiery Impose 設定 (両 面など)を適用できるオプション も利用できます。グレー表示され ている (無効になっている)設定 は、レイアウトファイルで制御さ れるもので、Duplo エンジンで正 確な仕上げを確実に実行するため に必要です。柔軟性を向上させる ために、Fiery Impose では、設定 パネルの「インポート済みレイア ウト」バーを閉じることで、無効 な機能を解除するオプションも提 供されています。

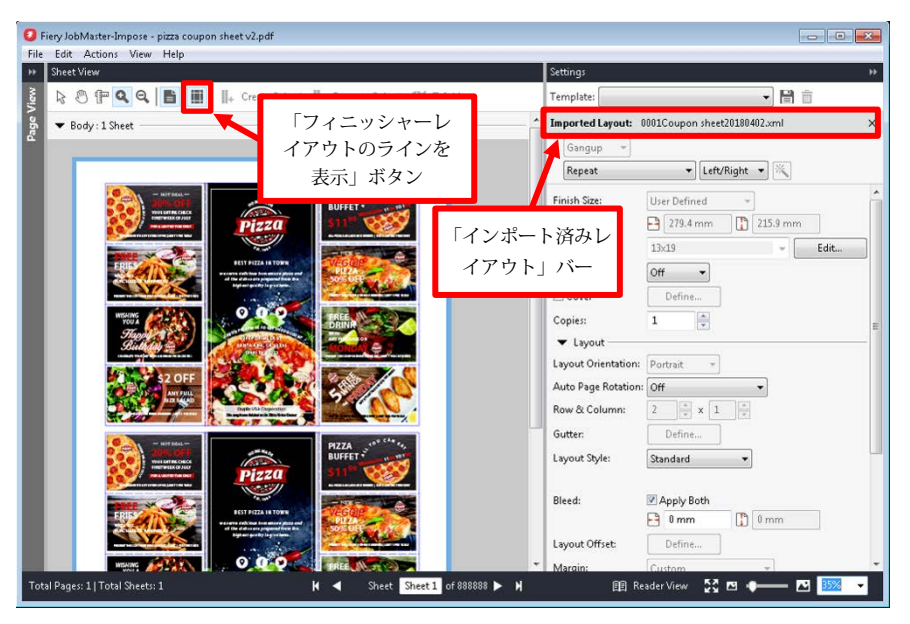

*Duplo* フィニッシャーレイアウトのインポート

Fiery Impose で Duplo レイアウ

トファイルをジョブに適用すると、Duplo フィニッシャーで設定した仕上げ線(折り目やミシン目など)に対す るページ内容の位置揃えのプレビューが、ツールバーの新しい「フィニッシャーレイアウトのラインを表示」ボ タンをクリックするだけで行えます。

ユーザーはテンプレートを作成して、今後のジョブを自動化することができます。これらのテンプレートには、 レイアウト設定がすべて保存されており、仕上げ線のプレビュー機能も用意されています。テンプレートは、 Fiery Hot Folders、仮想プリンター、サーバープリセット、Fiery JobFlow などのあらゆる自動化ワークフロー で使用できます。

初めて使用する前に、Fiery Impose の環境設定セクションで Duplo フィニッシャーレイアウトのインポート機 能を有効にします。

この機能の詳細については、[www.efi.com/impose](http://www.efi.com/impose) を参照してください。

\* サポートされている Duplo フィニッシャーには Duplo DC-646 があります。

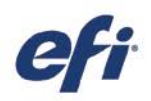

#### <span id="page-10-0"></span>Fiery JobMaster – 画像編集

画像編集機能を使用すると、Fiery JobMaster を終了せず に、スキャンしたページを修正できます。この機能を使 用してユーザーは、クライアントコンピューターにイン ストールされている Microsoft ペイント、GIMP、 Adobe® Photoshop®、Preview for macOS などの任意の サードパーティ製画像エディターを開くことができます。 よく使用される画像編集機能のほとんどを利用できま す。たとえば、テキストの追加、ページでのオブジェク

編集内容を保存し画像編集アプリケーションを閉じる と、その編集内容は Fiery JobMaster でのプレビューに 即座に適用されるので、編集はシームレスでミスのない 作業になります。

トの貼り付けや移動など、さまざまな機能があります。

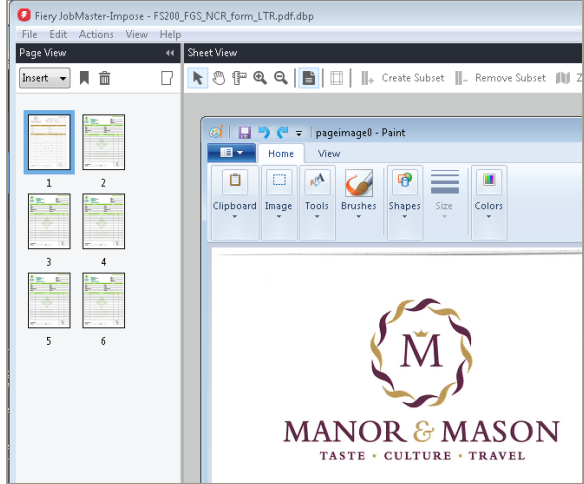

*Fiery JobMaster* での画像編集

#### <span id="page-10-1"></span>Fiery Graphic Arts Package, Premium Edition – Fiery ImageViewer の分割表示

ImageViewer バージョン 4.0\*には新しい分割表示が含まれています。この機能を使用すると、カラー曲線の編 集前と編集後の画像を並べて表示することができます。

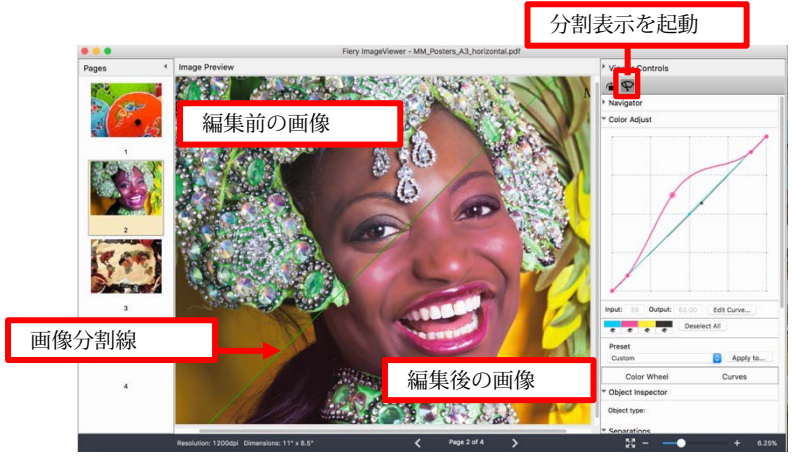

*Fiery ImageViewer* での分割表示

\**Fiery ImageViewer 4.0* は、*OpenGL* バージョン *3.2* 以降に対応し *750 MB* 以上のメモリを搭載したグラフィッ クカードを内蔵するシステムでのみ動作します。そのようなグラフィックカードを内蔵していない場合は、 *Fiery ImageViewer 3.0* が起動されます。*Fiery ImageViewer 4.0* を搭載したクライアントコンピューターにリモ ートでログオンしようとすると、*Fiery ImageViewer 3.0* が起動されます。*OpenGL* のバージョンは、*OpenGL Extensions Viewer* などのサードパーティ製ソフトウェアを使用して確認できます。 *Fiery ImageViewer 4.0* では、*Fiery* サーバーでのモノクロ出力をサポートしていません。*Command WorkStation*

がモノクロの *Fiery Driven* プリンターに接続されている場合は、*Fiery ImageViewer 3.0* がロードされます。

2018 年 5 月 Copyright 2018 |ELECTRONICS FOR IMAGING, INC.All Rights Reserved. 11 /ページ 13

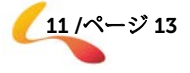

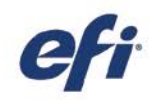

分割表示を回転させるには:

- 1. 分割表示を起動します。
- 2. Command キーと Option キー(macOS の 場合)または Ctrl キーと Alt キー (Windows の場合)を押しながら、マウス ホイールまたは 2 本指のスワイプ (MacBook の場合)でスクロールします。
- 3. 画像分割線がページの中央を中心として回 転するので、ページの他の領域を並べて表 示することができます。

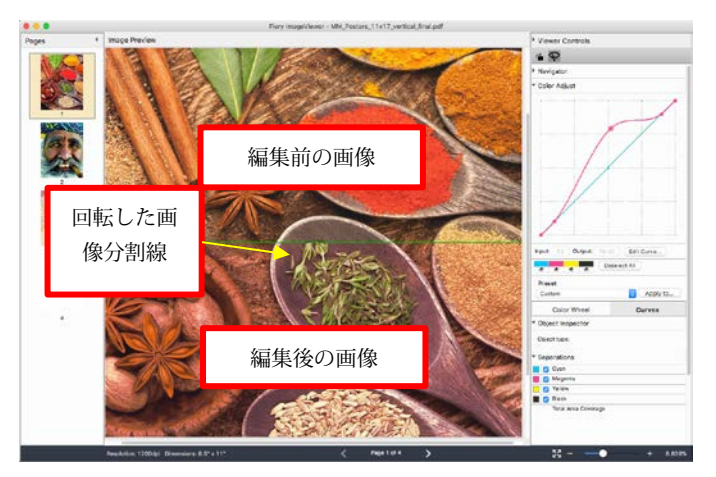

分割表示線の回転

#### <span id="page-11-0"></span>Fiery JobFlow 2.4

Fiery JobFlow 2.4 の新機能は次のとおりです。

- − 非 PDF ワークフローのサポート。Fiery JobFlow でネイティブ形式のジョブを処理して送信できます。 たとえば、XML データの処理、PostScript ジョブでの検索と置換の実行、Fiery JobFlow Connect モジュ ールを使用した PDF からネイティブ形式への変換などが可能です。
- − Enfocus PitStop 2018 との統合で、バーコード生成などの最新機能を提供しています。

そのうえ、統合印刷室の随所で Fiery XF ユーザーが JobFlow ワークフロー自動化の威力を活かせるようになりま した。Fiery XF ユーザーにとってのメリットは次のとおりです。

- − カスタマイズ可能なワークフローやアクションリストの作成によるプロダクション効率の向上
- − 承認プロセスの効率化によるジョブプロダクションの迅速化
- − 自動的に画像を最適化

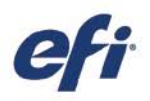

# <span id="page-12-0"></span>その他のリソース

以下の営業資料、トレーニング資料および技術資料を利用すると、Fiery Command WorkStation および関連す る製品やアプリケーションに関する知識を広げるのに役に立ちます。

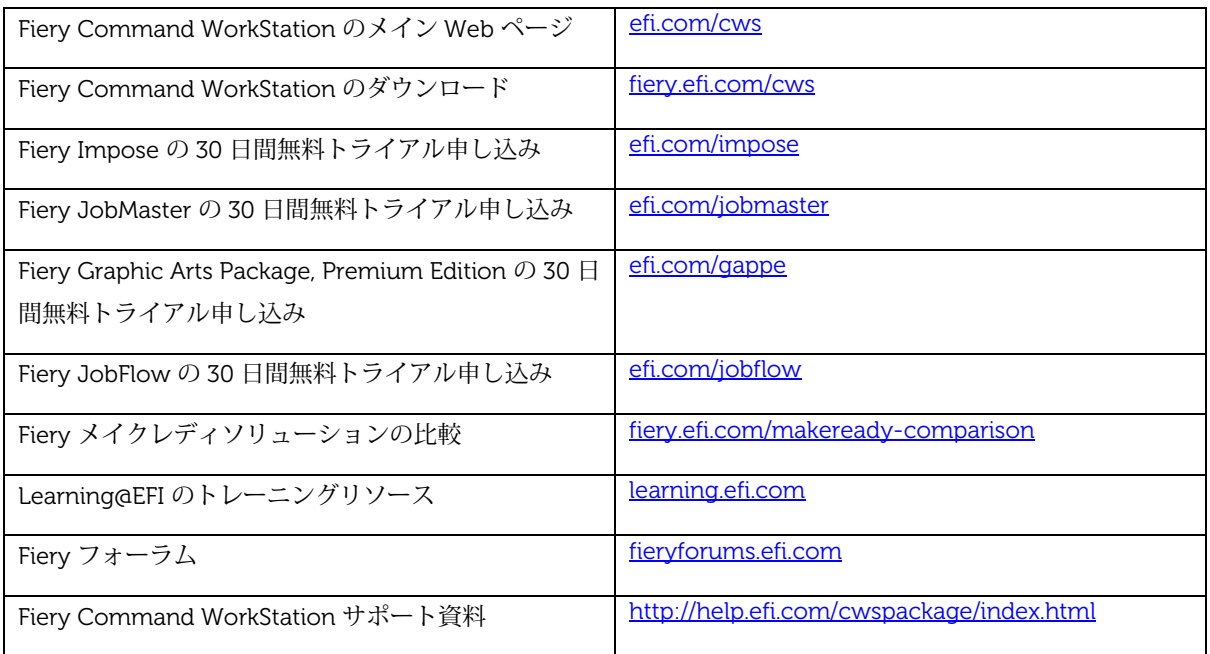

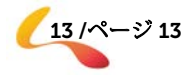